**2.** Выберите подключенное устройство и нажмите  $K$ нопку  $ENT$ 

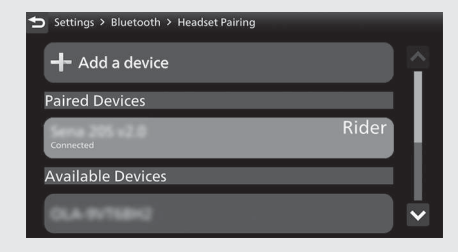

**3.** Выберите пункт [Designate as a Rider] (Указать как водитель) или пункт [Connect Headset] (Подключить гарнитуру), затем нажмите кнопку **ЕNT** для включения [ON] (Вкл.) этой функции.

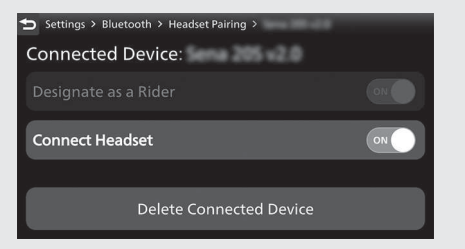

 Вернуться к информации о поездке, предыдущему экрану или домашней странице. **Стр. 40** Также можно выполнить приведенные выше настройки с

помощью сенсорного экрана.

**171** *См. продолжение*